$\mathbf{1}$ 

# Simple Bible Reader / Converter

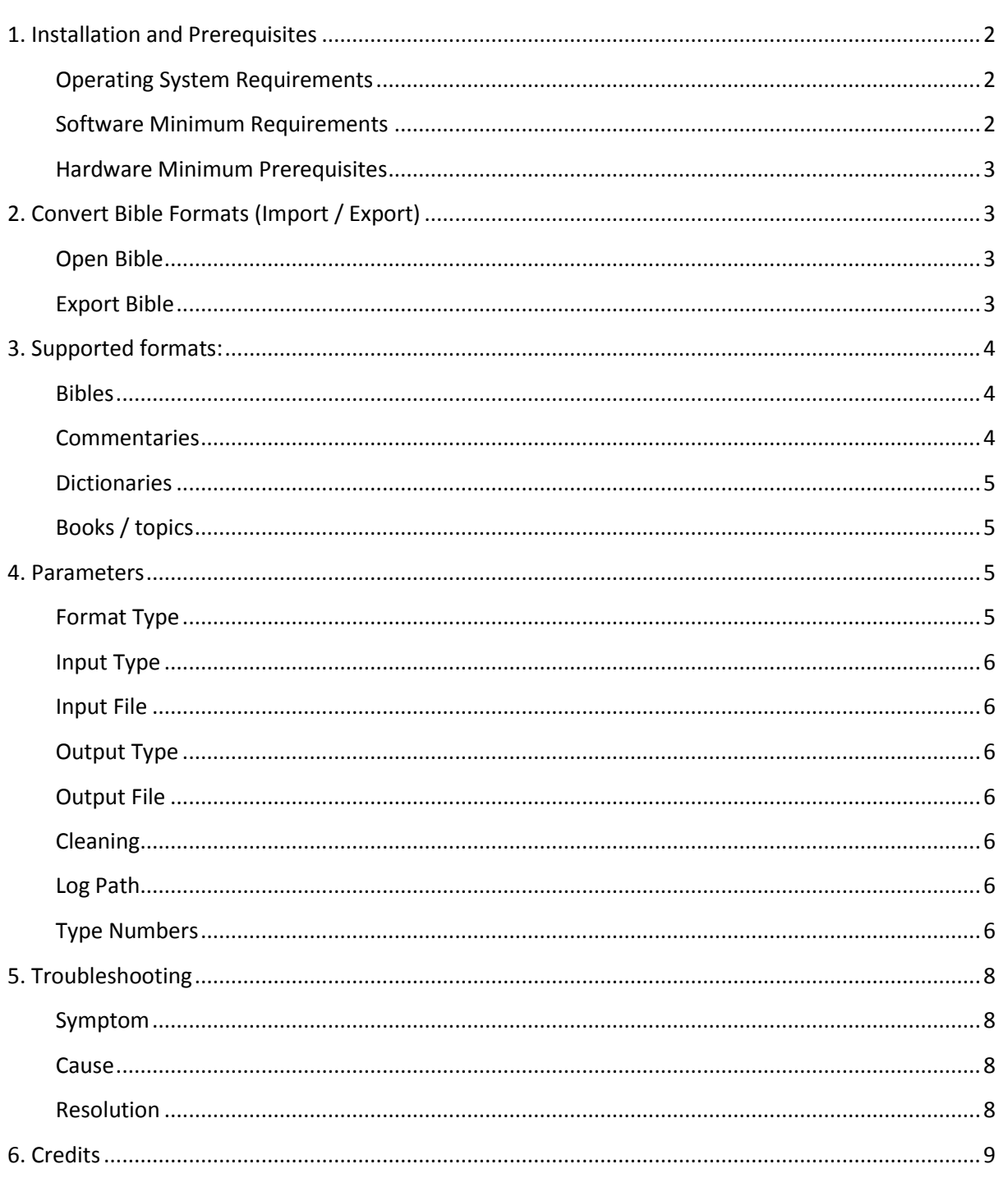

Simple Bible Reader is aimed to be simple, yet a powerful reader to support all available bible formats. The software is developed with an intention of being portable and faster loading, that does not have any dependencies on the user system. It is also developed to bridge the gap between multiple Bible

softwares, so that a user can choose his favorite Bible software and import/export his favorite Bible translation through this software. The software allows you to import and export from / to any supported Bible format.z

## <span id="page-1-0"></span>**1. Installation and Prerequisites**

There is no installation required for Simple Bible Reader. The software is highly portable and highly compressed.

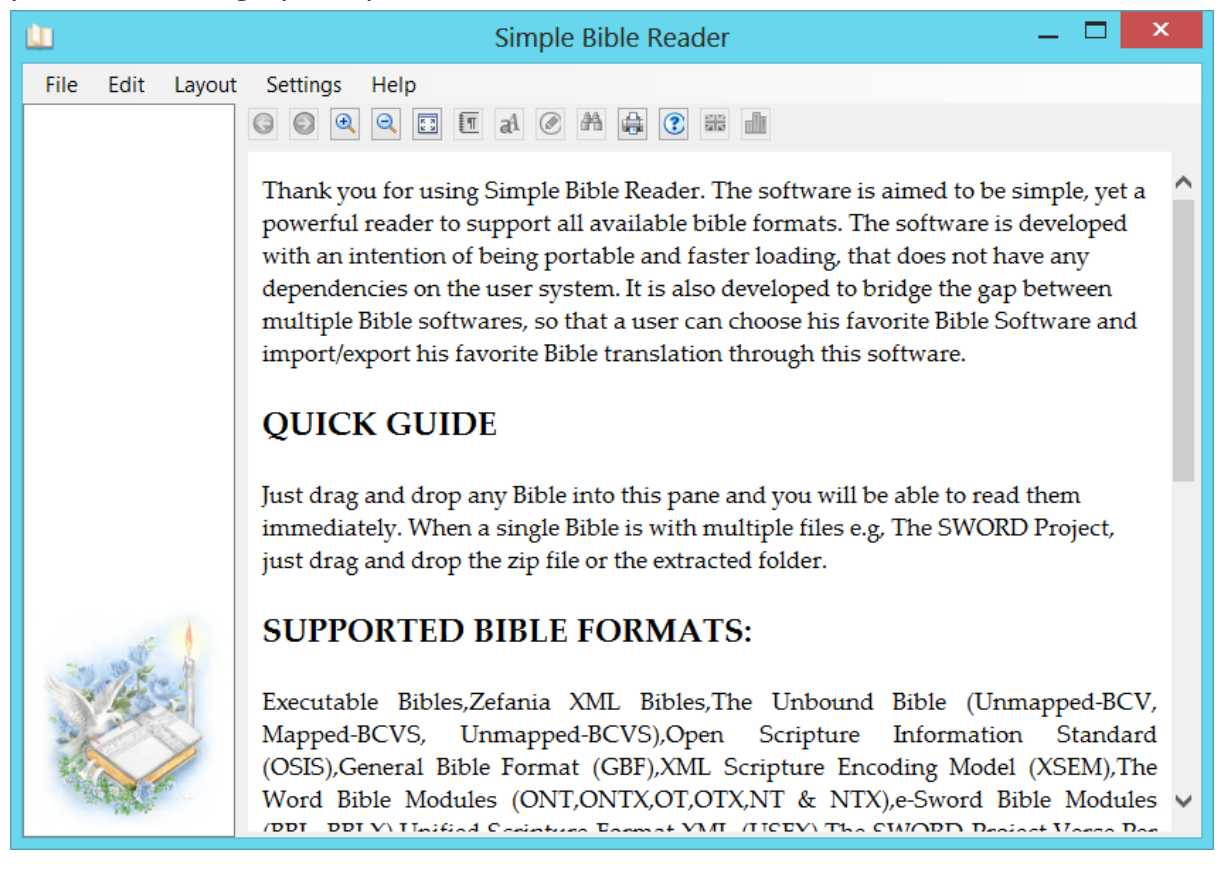

When executed, the above screen must be displayed.

## <span id="page-1-1"></span>**Operating System Requirements**

- Windows XP
- Windows Vista
- Windows 7
- Windows 8

#### <span id="page-1-2"></span>**Software Minimum Requirements**

[Microsoft .NET Framework 2.0](http://www.microsoft.com/en-au/download/details.aspx?id=1639)*^*

*^ Except Windows XP, all modern Windows Operating System comes with .NET 2.0 installed by default. In Windows 8, .NET 2.0 is provided as optional and not enabled by default. Please go to Control Panel -> Programs and Features. Click Turn Windows Feature on or off and then tick the Check box ".NET Framework 3.5 (includes .NET 2.0 and 3.0)" and click OK. This will enable .NET 2.0 in Windows 8.*

## <span id="page-2-0"></span>**Hardware Minimum Prerequisites**

- RAM: 128 MB
- Processor Speed: 1 GHz
- Hard disk space: 10 MB

The above specifications are just a rough estimate for good performance.

## <span id="page-2-1"></span>**2. Convert Bible Formats (Import / Export)**

## <span id="page-2-2"></span>**Open Bible**

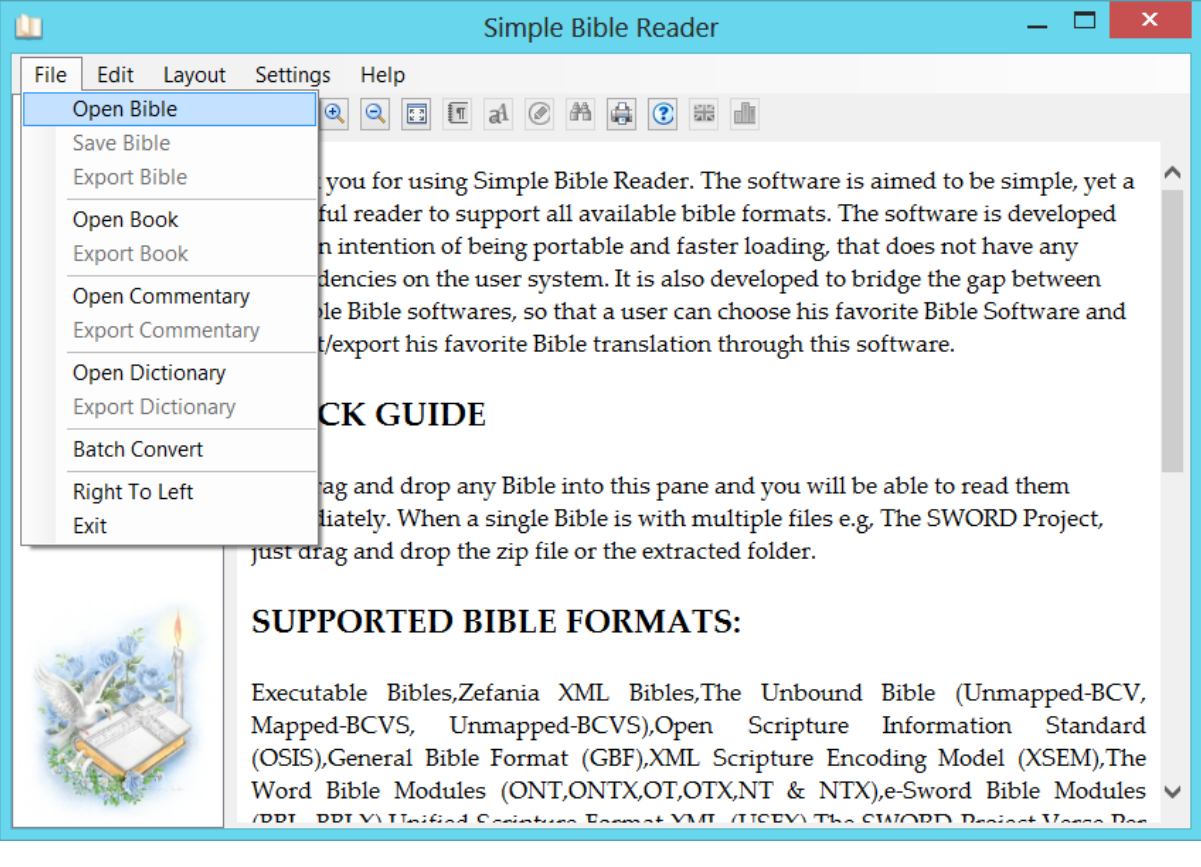

Open the Bible using the Open Menu or just drag and drop the Bible into the reader.

## <span id="page-2-3"></span>**Export Bible**

www.churchsw.org

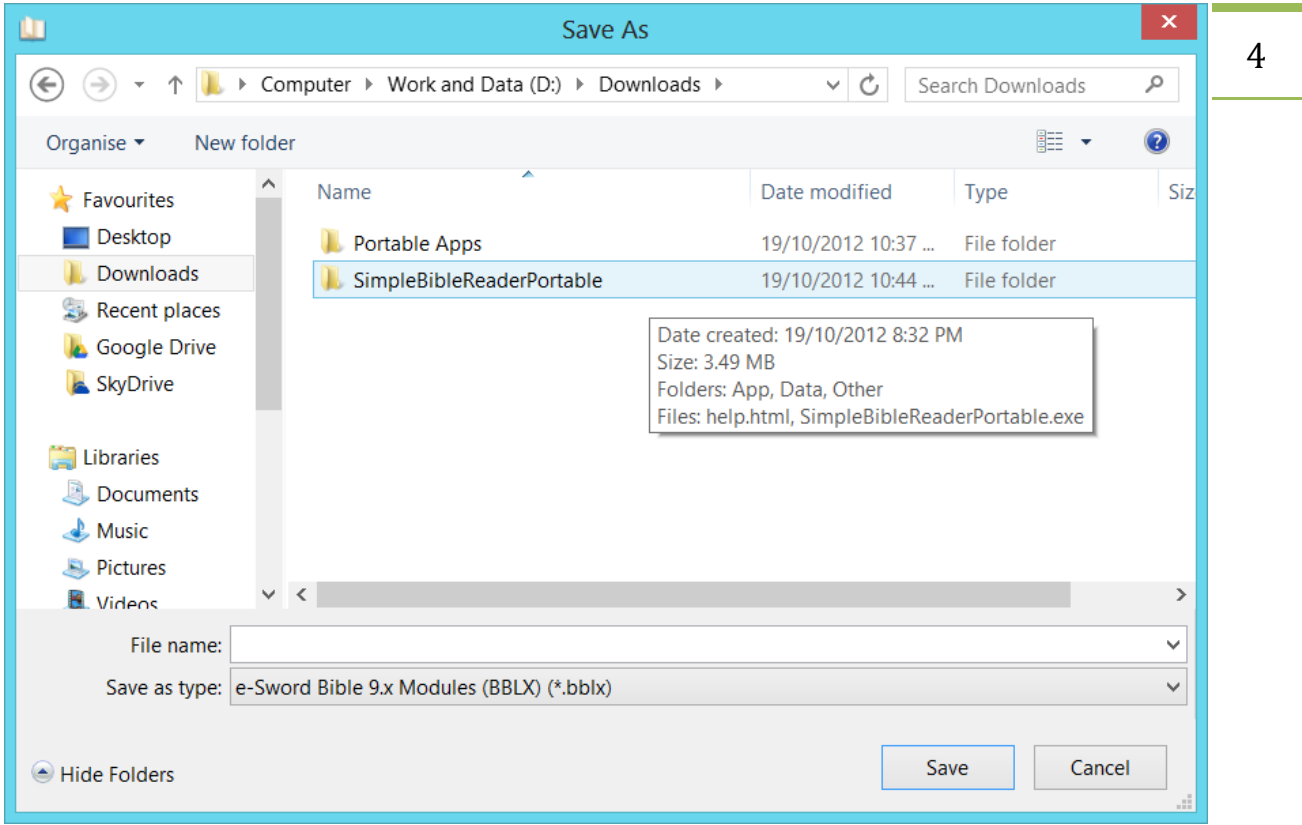

You can export the loaded Bible into any of the supported Bible format. Make sure you select the format you want.

## <span id="page-3-0"></span>**3. Supported formats:**

## <span id="page-3-1"></span>**Bibles**

Executable Bibles, Zefania XML Bibles, The Unbound Bible (Unmapped-BCV, Mapped-BCVS, Unmapped-BCVS), Open Scripture Information Standard (OSIS), General Bible Format (GBF), XML Scripture Encoding Model (XSEM), The Word Bible Modules (ONT, ONTX, OT, OTX, NT and NTX)2 , e-Sword Bible Modules (BBL, BBLX), Unified Scripture Format XML (USFX), The SWORD Project1 , Verse Per Line (VPL), Go Bible, Theological Markup Language (ThML), Open Song Bibles (XMM), OpenLP.org Bibles, Bible Companion (BIB), MySword for Android, Bible Analyzer (BIB), EasySlides (MDB), MP3 Bibles, LOGOS Import (DOCX)

## <span id="page-3-2"></span>**Commentaries**

XML Format, SWORD Commentary Modules (ZIP), The Word (cmt.twm), e-Sword 8.x (BBL), e-Sword 9.x (BBLX), MySword for Android, Bible Analyzer (CMT)

## <span id="page-4-0"></span>**Dictionaries**

Zefania Dictionary Format (XML), SWORD Dictionary Modules (ZIP), The Word (dct.twm), e-Sword 8.x (DCT), e-Sword 9.x (DCTX), MySword for Android, Bible Analyzer (DCT)

## <span id="page-4-1"></span>**Books / topics**

XML Format (XML), The Word (gbk.twm), e-Sword 8.x (TOP), e-Sword 9.x (TOPX/REFX<sup>1</sup>), SWORD Book Modules (ZIP), MySword for Android, Bible Analyzer (BK), STEP Modules<sup>2</sup>

*<sup>1</sup>topx is used by default. To write a refx file, you can force it by explicitly mentioning the extension in the output file. <sup>2</sup>As of v2.0, export to STEP module is not yet supported.*

## <span id="page-4-2"></span>**4. Parameters**

Many times, it is required to call Simple Bible Reader from another program, or it may be required to enable different Bible formats and/or conversions from your own program. To provide this feature, Simple Bible Reader accepts parameters and does conversion without the User Interface being opened.

## **Usage:**

```
Simple_Bible_Reader.exe <Format-Type> <Input-Type> <Input-
File> <Output-Type> <Output-File> <Cleaning> <Log-Path>
```
## **Example:**

```
Simple Bible Reader v2.0.exe bib 0 "D:\Downloads\nkjv.ont" 9
"D:\Downloads\nkjv.bbl" true "D:\Downloads\nkjv.log"
```
*Note: All paths must be absolute. Relative paths are not supported.*

## <span id="page-4-3"></span>**Format Type**

Format Type defines if the conversion is a bible or commentary etc. Allowed values are as follows:

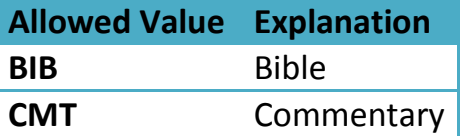

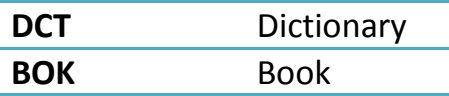

Hence, if the first argument says, BIB, it means, the conversion is for Bible.

## <span id="page-5-0"></span>**Input Type**

Please refer to 'Type Numbers' section below. In addition to specifying a Type Number, you can use a type number of  $0$  which instructs the program to auto identify.

## <span id="page-5-1"></span>**Input File**

This parameter is the path of the input file. Please note that the path specified must be absolute. No relative path is accepted.

## <span id="page-5-2"></span>**Output Type**

Please refer to 'Type Numbers' section below.

## <span id="page-5-3"></span>**Output File**

This parameter is the path of the output file. Please note that the path specified must be absolute. No relative path is accepted.

## <span id="page-5-4"></span>**Cleaning**

This parameter indicates if cleaning must be done or not. It accepts a Boolean value, either true or false.

## <span id="page-5-5"></span>**Log Path**

This parameter is the path of the log file. Log file is created only if there are errors. Please note that the path for log file must be absolute. No relative path is accepted. If you want to disable logging, just pass this parameter value as nolog.

## **Example:**

```
Simple Bible Reader v2.0.exe bib 0 "D:\Downloads\nkjv.ont" 9
"D:\Downloads\nkjv.bbl" true nolog
```
## <span id="page-5-6"></span>**Type Numbers**

Type values are numerical values used to identify an input type or an output type. For each format, a type number is assigned.

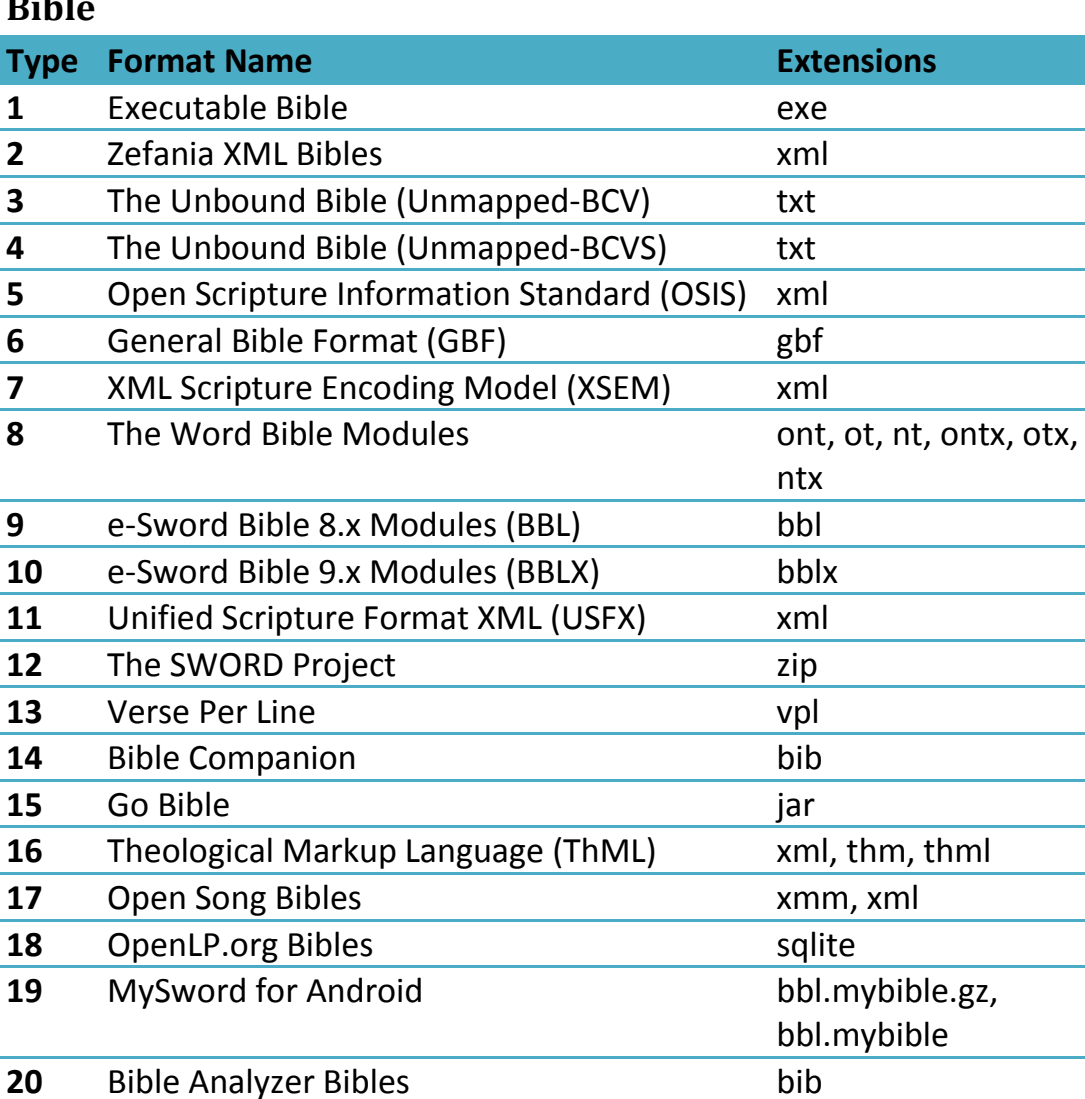

## **Bibl**

#### **Commentary**

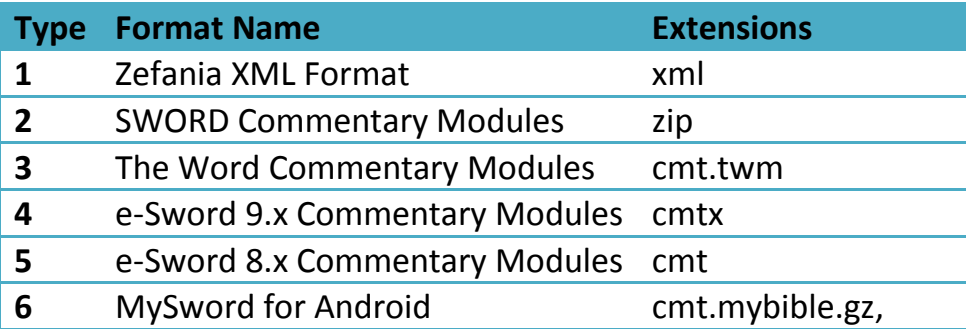

 EasySlides Bibles mdb MP3 Bibles mp3 LOGOS Import File docx

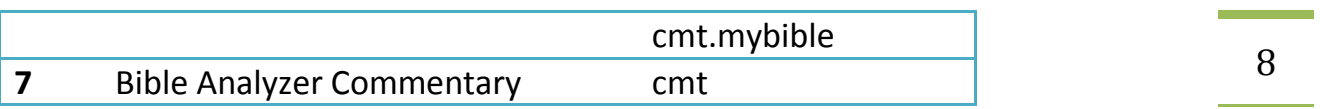

## **Dictionary**

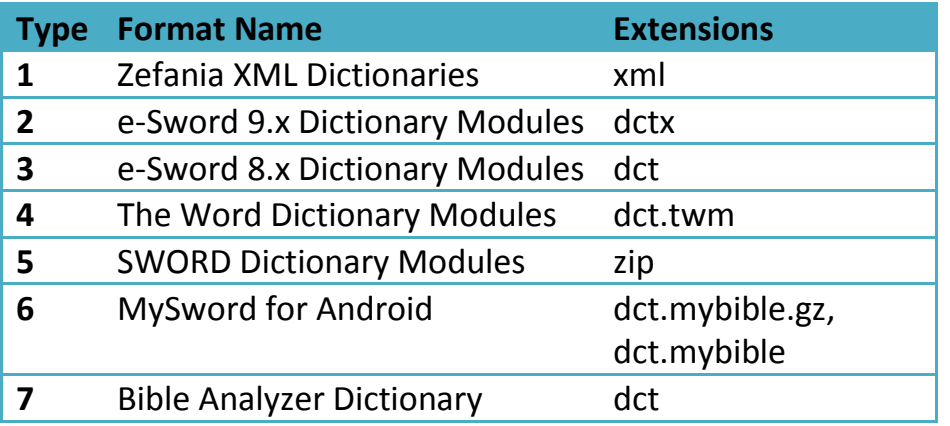

#### **Book**

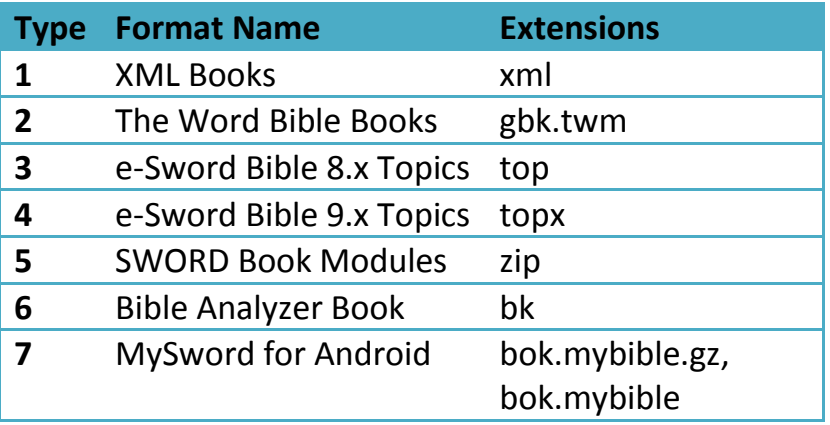

## <span id="page-7-0"></span>**5. Troubleshooting**

## <span id="page-7-1"></span>**Symptom**

The software used to work fine but suddenly does not open when clicked.

#### <span id="page-7-2"></span>**Cause**

Some internal process got stuck for unknown reason during the previous execution and hasn't exited yet.

## <span id="page-7-3"></span>**Resolution**

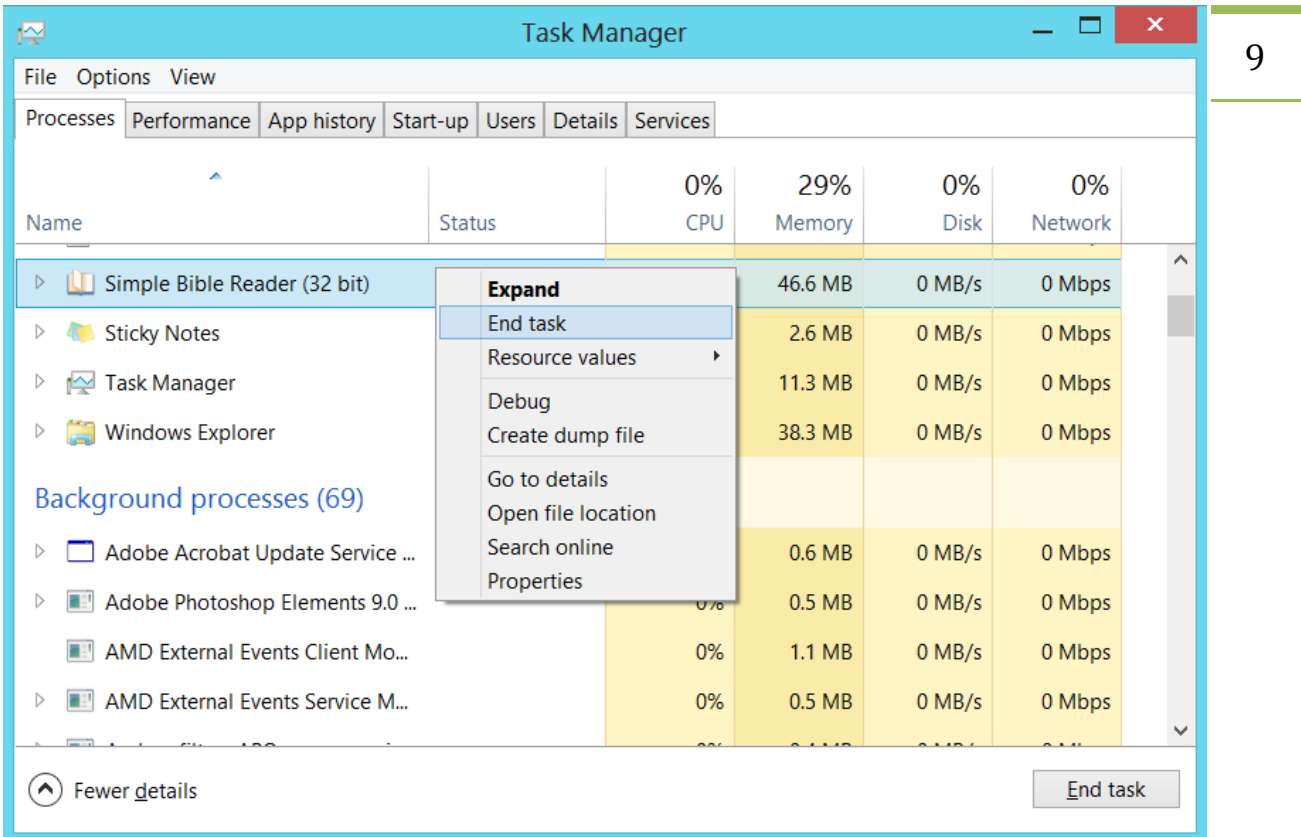

Press Alt-Ctrl-Del keys simultaneously, go to the 'Processes' tab, right click on all processes that has the name 'Simple Bible Reader ' (if you had executed only once, you might find only one process) and select 'End task'. Now open again and you should be able to normally use it.

## <span id="page-8-0"></span>**6. Credits**

Below are the list of people who had volunteered their time and effort in improving the quality and adding features to Simple Bible Reader.

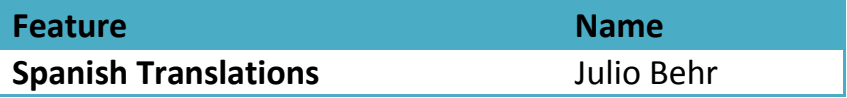